其他硬件相关 FCoE **许鹏鹏** 2020-03-16 发表

# 组网及说明 无

# 问题描述

现场在激活zonese的时候, 报硬件资源不足:

%Feb 26 16:43:26:243 2020 NTZWY-SU8300-A SHELL/6/SHELL CMD: -Line=aux0-IPAddr=\*\*-User =\*\*; Command is zoneset activate name ntszf

%Feb 26 16:43:27:967 2020 NTZWY-SU8300-A FCZONE/4/FCZONE\_HARDZONE\_DISABLED: - VS AN=100; No enough hardware resource for zone rule, switched to soft zoning.

这个不影响业务,默认是硬Zone,硬件ACL实现,超出后硬件规格后,切软Zone,对业务无影响,实 现方式的变化。虽然对业务无影响, 那么资源占有情况到底如何计算呢?

# 过程分析

## 计算方法:

1. 硬zone规格这么看:

Debug fcoe show statistic

[NTZWY-SU8300-A-probe]debug fcoe show statistic slot 1

### 

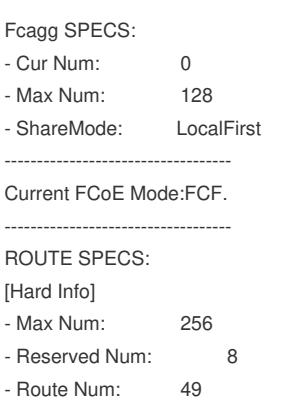

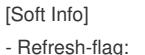

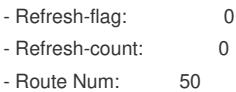

#### NEXTHOP SPECS:

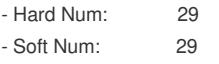

#### **VSAN SPECS:**

- Max Num: 33 - Vsan Num:  $\mathbf{B}$ 

#### **ZONE/NPV SPECS:**

[Hard Info]

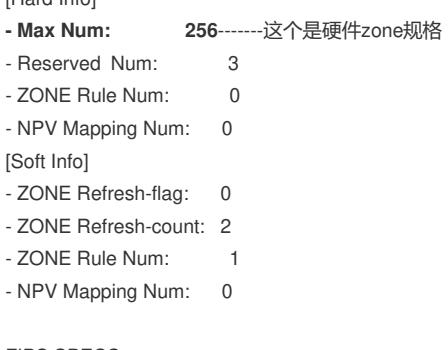

FIPS SPECS: [Hard Info]

- Max Num: 256

- Reserved Num: 4 - FIPS Num: 0 [Soft Info] - Refresh-flag: 0 - Refresh-count: 0 - FIPS Num: 0 \*\*\*\*\*\*\*\*\*\*\*\*\*\*\*\*\*\*\*\*\*\*\*\*\*\*\*\*\*\*\*\*\*\*\*\*\*\*\*\*\*\*\*\*\*\*\*\*\*\*\*\*\*\*\*\*\*\*

----------------------------------------------------------------------

Pri 6, Group 4,usedEntries 57,mode Single, physlice 9/

acl type usedEntries[57] all[256] remain[199]

==================================================================

==================================================================

[124]FCOE TO CPU Shadow 1 [125]FCOE TO CPU 6 [126]FCOE ROUTE 49

[131]FCOE CLASSSCIFY SYS 1

==================================================================

Pri 7, Group 5,usedEntries 3,mode Single, physlice 8/

----------------------------------------------------------------------

==================================================================

acl type usedEntries[3] all[256] remain[253]

==================================================================

[128]FCOE FIPS DENY 2 [204]FCOE ZONE PERMIT 1

==================================================================

2. 软zone无限制。

3. 计算方式:

一、 FCF模式:

查看acl硬件资源:

Pri 7, Group 5,usedEntries 167,mode Single, physlice 8/

=========================================

acl type usedEntries[167]

------------------------------------------------------

========================================= [127]FCOE FIPS DENY 2

[203]FCOE ZONE PERMIT 1

[126]FCOE ZONE 164

====================================== ------------------------------------------------------

1. 查看[68-4C-probe]debug qacl show acl-resc slot 2 chip 0, 主要看总数超没超过256

acl type usedEntries[167] —— 看超没超过256

2. 计算步骤1:此处为固定数量

[127]FCOE FIPS DENY 2

3. 计算步骤2: vsan绑定vlan, 则加1

[203]FCOE ZONE PERMIT 1

一个vsan绑定一个vlan, 则加1

#

vlan 10

fcoe enable vsan 10

#

4. 计算步骤3

1) 看vsan下有几个zone,之间是相加的关系

2) 看zone里面几个member,按着A<sub>m</sub><sup>n</sup> 的排列组合方式计算

3) 以如下两个zone的配置计算为例

zone name zhzjglrac2\_V2E1D1F0 member pwwn 21:00:00:21:5e:e2:f8:69 member pwwn 50:00:14:42:b0:2f:58:00 member pwwn 10:00:00:90:fa:96:d8:09 member pwwn 10:00:00:90:fa:96:d9:81 member pwwn 10:00:02:00:c9:90:85:fb member pwwn 10:00:2c:76:8a:82:24:a9 member pwwn 10:00:2c:76:8a:82:25:21

所占用的资源为 2\*1 + 6\*5 = 32条acl资源。 总的占用资源把步骤1、步骤2和步骤3加起来就是总的资源占用。

## 解决方法

总的占用资源把步骤1、步骤2和步骤3加起来就是总的资源占用。这个不影响业务,默认是硬Zone, 硬件ACL实现,超出后硬件规格后,切软Zone,对业务无影响,只是实现方式的变化。